bitget交易所下载(官方APP)方法

Andriod 系统安装教程

1、登录官网,点击 "Android" 安装包,下载完成后按照系统引导安装即可。

2、当您在安装或使用过程中遇到任何问题,请点击 "帮助" 联系客服。

iOS系统安装教程

1、准备一个非限制国家或地区 (美国、中国香港等)的 Apple ID, 在 App Store 切换 Apple ID。

2、打开 App Store

应用,点击右上角的头像,退出登录,使用美国或香港地区的 Apple ID 登录。(如果提示"无法登录",可能是您近期切换账号过于频繁。您可以更换 ID 或者几小时后重试。如果 ID 被锁定,则需要进行验证或更换 ID 后再试。)

 3、登录成功后,会自动跳转至 ID 对应地区的 App Store。在 App Store 中搜索"Bitget",点击"GET"即可开始安装。

4、回到桌面即可看到 Bitget App 已安装成功。

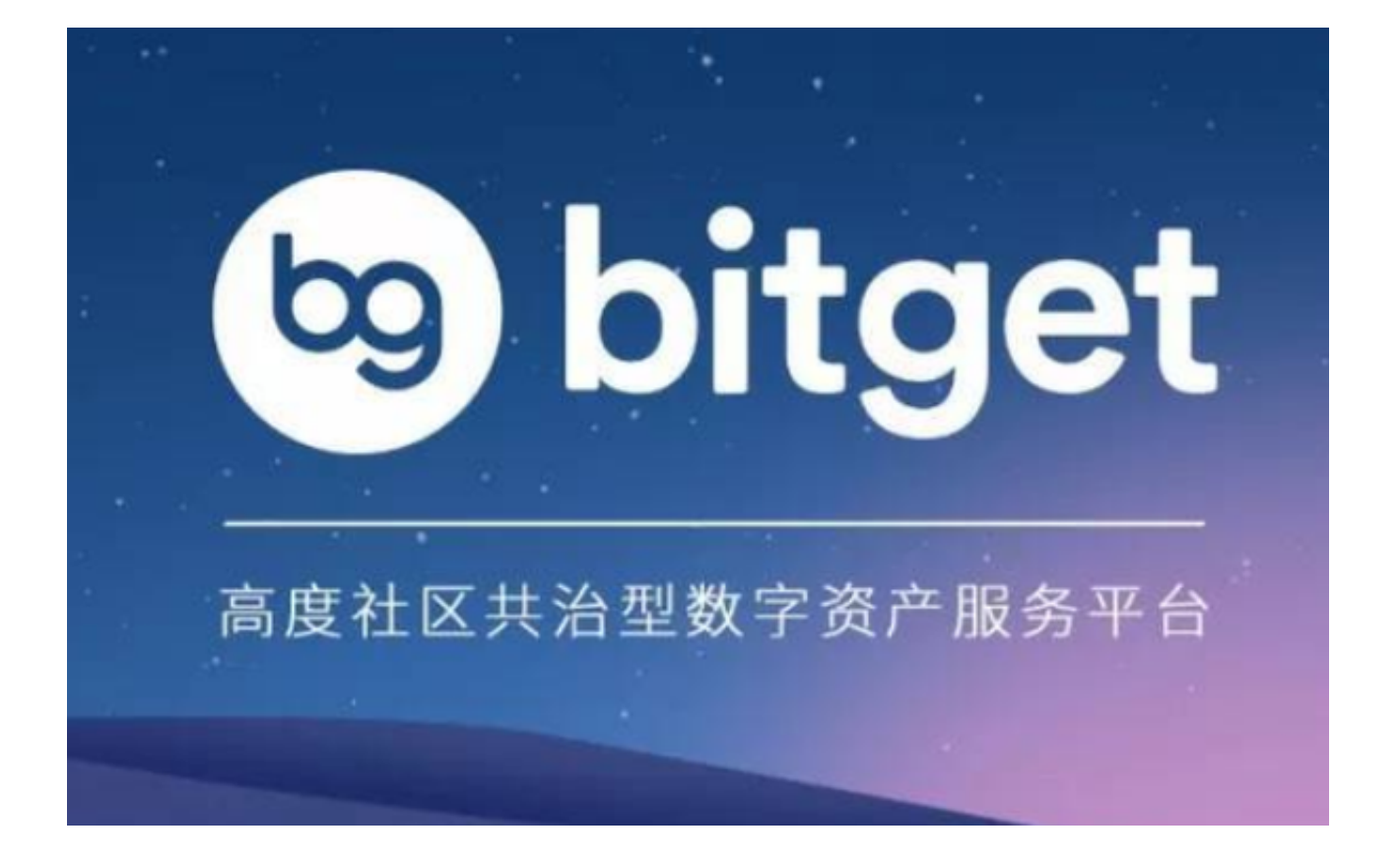

Bitget跟单交易

这种跟单交易的方式操作很简单,只需三步。

 在我们为账户注入资金后,我们直接打开跟单页面,通过综合排名、收益率等维 度, 筛选出交易战绩出色的交易员;

设置跟单参数,设置跟随开仓时的杠杆模式、保证金、下单方式等,以及风险控 制参数;

跟随开仓、平仓,上述设置完成后,系统会实时同步交易员的开仓、平仓信号, 并为您实现全自动操作。

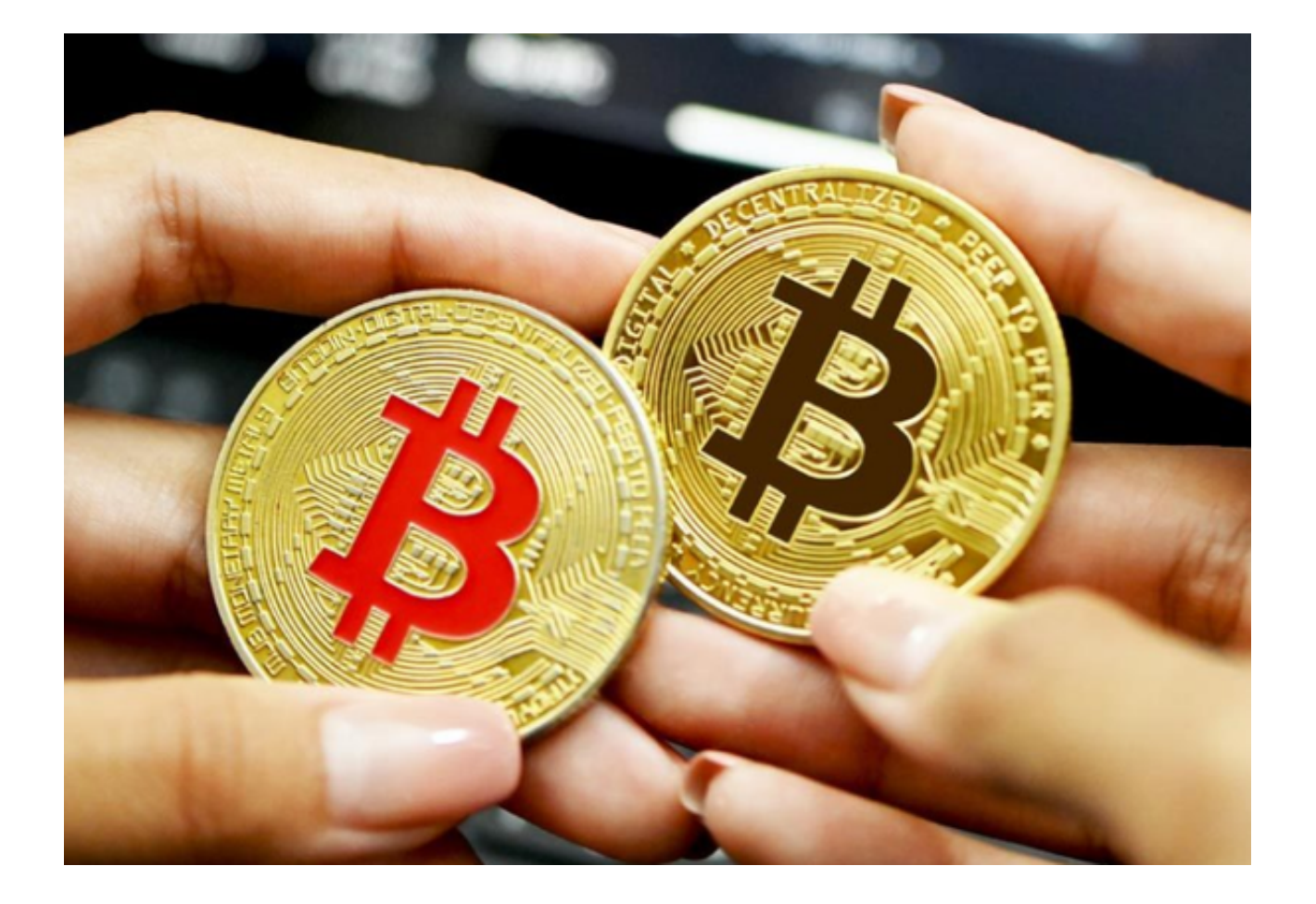

Bitget交易所介绍

成立于2018年, Bitget 为我们的全球用户提供全面而安全的交易方案。

 以社群交易为核心,Bitget 已累计拥有来自全球 100 多个国家超过 800 万名用户,380,000粉丝以及80,000位专业交易员。

 Bitget 被 CoinGecko 评为全球衍生品交易量前五名,仅在 2021 年就已产生超过 1000 亿美元的交易量。

Bitget交易所资金密码找回方法:

- 1、打开BitgetAPP或访问Bitget网页版;
- 2、找到登录入口界面;
- 3、点击"忘记密码"选项;

## **智行理财网** bitget交易所下载,官方APP下载通道

- 4、输入您注册时使用的手机号或者邮箱;
- 5、重置密码 确认密码 获取验证码;
- 6、完成修改密码。

如您仍需要帮助,请寻找在线客服的帮助。

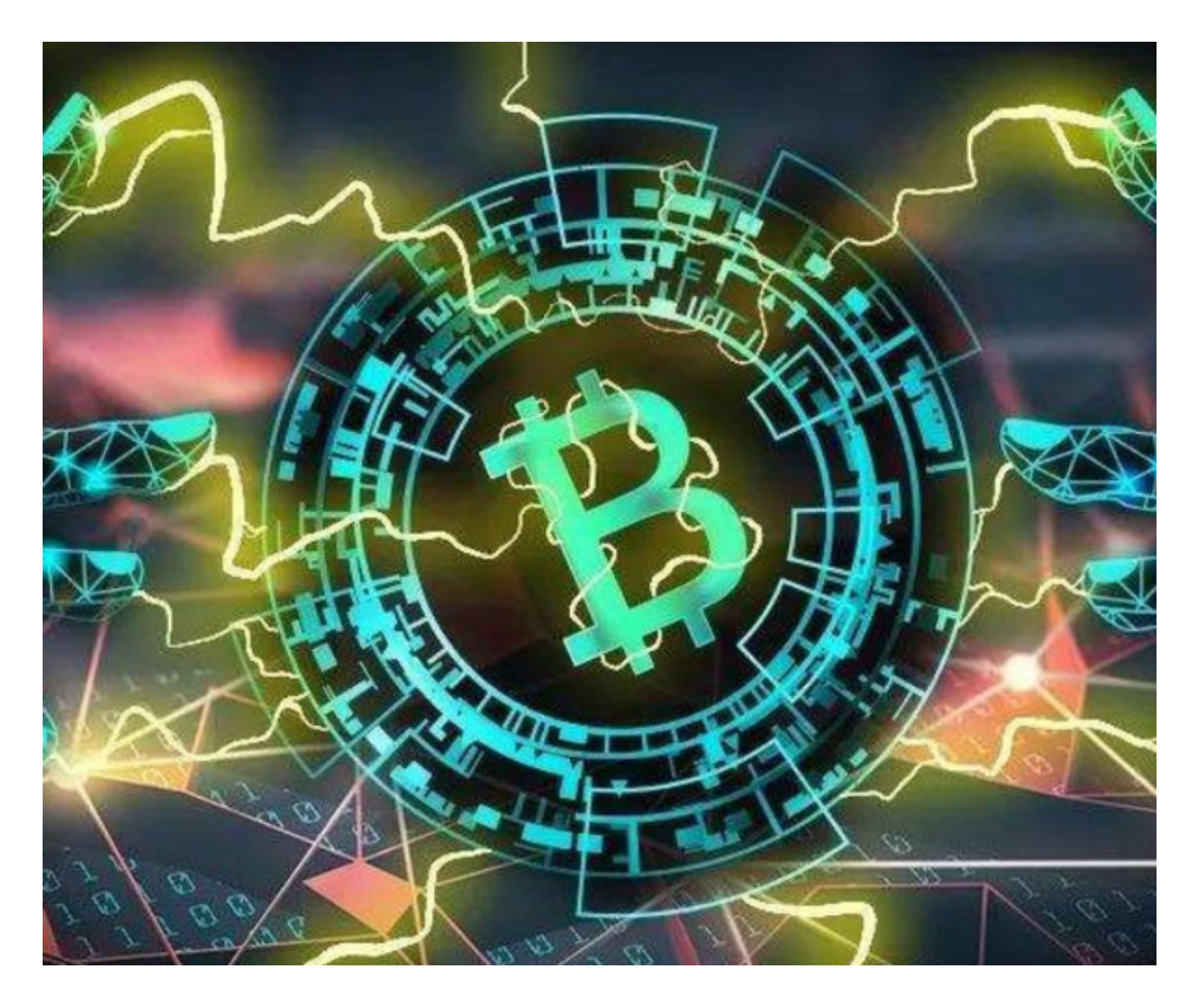

 bitget交易所下载(官方APP)方法分享到这里就结束了,大家不难看到,此次还 分享了很多关于Bitget交易所的基础操作,而这些内容在他们的官网上应有尽有。 如果资深投资者想要了解更专业的知识,也可以去他们的博客板块,每天都有很多 大佬分享交易心得。